九州大学学術情報リポジトリ Kyushu University Institutional Repository

[24\_02]九州大学大型計算機センター広報表紙奥付等

https://hdl.handle.net/2324/1470188

出版情報:九州大学大型計算機センター広報. 24 (2), 1991-03-15. 九州大学大型計算機センター バージョン: 権利関係:

## 計算機一言アドバイス

システム管理掛 平野 広幸

・データセットの管理についてくその5)

今回は, 「センターの自動バックアップシステム」についての処理概要と,誤ってデータセッ トを消去した場合等の利用者によるデータセットの復元について説明します.

センターでは、利用者が共用ボリューム上に新規作成および更新したデータセットをADF (Advanced Data migration Facility) 「1, 2]の自動バックアップ機能を用いてMTL (磁 気テープライブラリ装置) [3]にバックアップしています. 下図に自動バックアップのシステ ム構成図を示します.

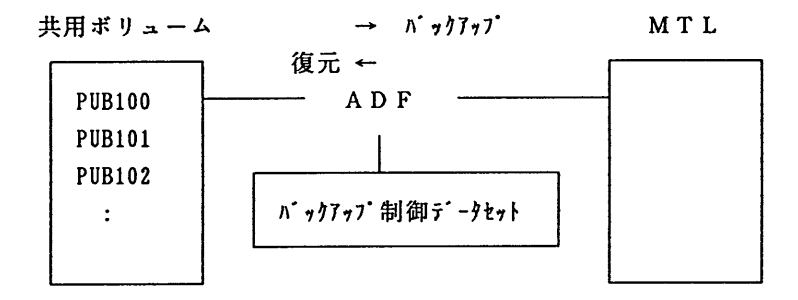

自動バックアップのシステム構成図

バックアップはボT)ユーム毎に毎El行われ,ボリューム内のデータセットで新規作成されたも のや更新されたものだけがバックアップされます. 1つのボリュームがバックアップされると次 のボリュームの処理が行われます.このように次々とバックアップされ,バックアップの対象と なるボリュームがなくなるとその日のバックアップ処理は終了します。従って、バックアップが 終了した後に作成・更新したデータセットは自動的にはバックアップされません(翌日にバック アップされる).また、バックアップの対象となるデータセットは新規作成および更新したデー タセットであるためRENAMEコマンドでデータセット名を改名したものもバックア・yプされません. このような場合,確実にバックアップをするためには,次に示すHBACKDSコマンドを入力します.

HBACKDS データセット名 [ WAIT -]

wAIT:バックアップが完了するまで待つことを指示する.

また,データセットをバックアップから復元する、には次に示す陥RECOVERコマンドを使用します.

%HRECOVER 復元したいデータセット名

・このコマンドは,データセット全体を復元しますので区分データセットの1メンバだけを復元 することはできません.区分データセットの1メンバを復元する場合には次のように行ってくだ さい. (コマンドの先頭に%が付かないので注意)

九州大学大型計算機センター広報<br>Vol.24 No.2'1991 - 206 - 206 - 206 - 206 - 206 - 206 - 206 - 206 - 207

HRECOVER 復元したいデータセット名 NEW(仮データセット名) WAIT

仮データセットにバックアップの内容が復元されますのでCOPYコマンドでメンバ単位に復元し ます.

COPY 仮データセ・2ト名(メンバ名) 復元したいデータセット名(メンバ名) NONUM

その後,仮データセットは必要なければDELETEコマンドで消去します.

DELETE 仮データセット名

最後に,データセットのバックアップ版は,データセットを消去した日から14日間は保存さ れていますが,このバックアップ版はADFおよびMTLを使用したシステムにあるため, AD F や媒体テープの障害等でデータセットが復元できない場合があります. 大切なデータセットの ・ヾックアップは利用者自身で磁気テープ等に確実に行うようにしてください.その他,データセ ットのバックアップおよび復元についての質問等はシステム管理掛 (内線の2518)までお問 い合わせください.

参考文献

- 1. 計算機マニュアル ADF運用手引書 V11用 (79SP-4170-1).
- 2. 計算機マニュアル ADF使用手引書 V11用 (79SP-4160-1).
- 3.計算械マニュアル F6455 磁気テープライブラリシステム解説香(97HP-7200-1).